# **GIVE+**Text

# *To register for Text Giving, simply follow these easy steps*

Fast, convenient giving with a text! In a matter of seconds, you can make a weekly offering or respond to a special appeal. *\*\* Currently, we only offer text giving for the needs of our Parish.*

## Text **Assist** to 615-716-0284

- 1. You will receive a registration link. Click the link and enter your contact and payment information and tap "process."
- 2. After registration is complete, you will receive a verification text as well as receipt via email.
- 3. For future giving, simply send a text with the amount you wish to give, and it will process automatically.

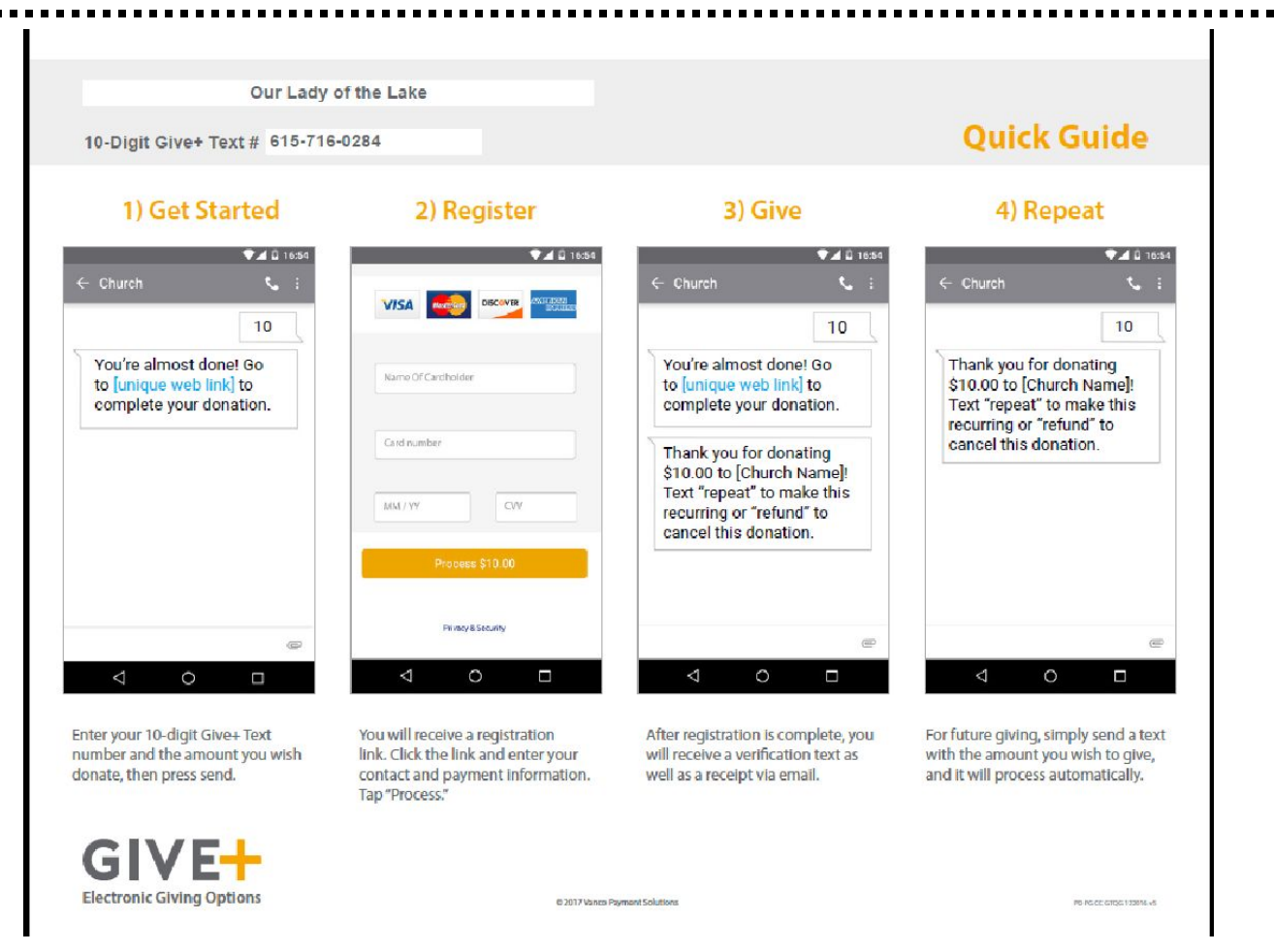

## **Keywords & Messages**

Note: Keywords are not case sensitive.

Assist or #Assist – Sends instructions to the donor via text.

**Response:** To donate via text, send the dollar amount you wish to give. For example: 10. Text "edit" to update your profile or "discontinue" to cancel any recurring text donations.

Discontinue or #Discontinue – Cancels the donor's recurring Give+Text donations.

**Response**: We have canceled your recurring donation(s). Text "schedule" to start a new donation.

Edit or #Edit – Allows a donor to edit name, payment method, address and email. Once the edit keyword is sent, the donor will receive a link.

**Response:** To manage your profile, go to [www.ololcconline.com](http://www.ololcconline.com/)

Funds or #Funds- Donors can send this message to receive a list of the church's Give+Text funds.

**Response**: The response will include a list of the church's Give+Text funds. Currently Parish is the only Give+Text fund set up.

Repeat or #Repeat – Allows a donor to make a one-time donation a recurring donation.

**Response:** How often would you like to donate \$xx.xx? Reply with "Weekly", "Monthly", "Quarterly", or "Annual".

Schedule or #Schedule – Allows a donor to schedule a new recurring or one-time donation.

**Response:** Great! Send a text with the start date, frequency ("Weekly", "Monthly", "Quarterly", or "Annual") and the amount. *Example: 05/01/17 Weekly 100.*

\*\*Halt or #Halt – Allows donors to permanently disable Give+Text to your church from a previously registered phone.\*\* (WARNING: This action cannot be undone)

**Response:** Give+Text for this phone has been permanently disabled.

### **Confirmations and Responses**

Registration Link – Sent via text the first time a donation is made.

**Response:** You're almost done! Go to [unique web link] to complete your donation.

Donation Confirm – Sent via text each time a donation is made.

**Response**: Thank you for donation \$xx.xx to Our Lady of the Lake! Text "repeat" to make this recurring or "refund" to cancel this donation.

Scheduled Donation Confirm – Sent via text each time a recurring or one-time donation is scheduled.

**Response:** Thank you! We've scheduled your [one time, weekly, monthly, quarterly, or annual] donation of \$xx.xx starting on \_\_/\_\_/\_\_. Text "discontinue" to cancel your scheduled donation.

#### **Error Messages**

**Unable to Recognize Amount** – We could not determine the amount you wish to give. Please ensure you're using xx or xx.xx as the format. For example, 10. Text "assist" for help.

**Failed Transaction** – Your \$xx.xx donation to Our Lady of the Lake has failed. Please contact your card issuer for assistance.

**Registration Link Expired** – This registration link has expired, please send the dollar amount you wish to give to start over.

**Unrecognizable Message** – We're sorry, we didn't understand your request. Text "assist" if you need help.

**Misc. Errors -** I'm sorry, we are unable to process your donation. Please call Our Lady of the Lake at 615-824-3276 for assistance.

**Registration Link Issue** – I'm sorry, we were unable to process your request. Please send the dollar amount you wish to give to try again.